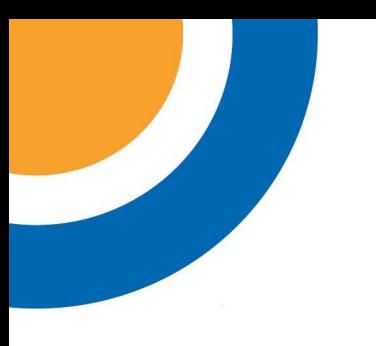

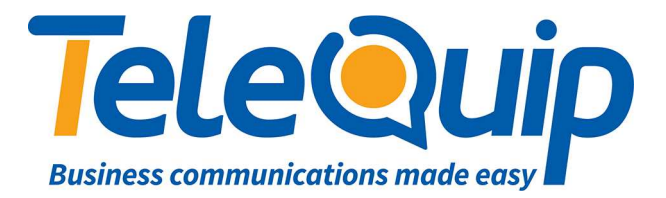

## Quick Reference Guide Changing Ringtones

This guide will explain how to change the ringtone of your digital handset.

## **Change Ringtone using your Desk Phone**

Follow the steps below to change the ringtone of your extension

- 1. Press "**Transfer**" and then dial "**111**" The display shows [xxx] RINGTONE with xxx your extension number. Below it shows SELECTION 5
- 2. Use "**Volume up**" and "**down**" keys to change the ringtone. Each ringtone is played as you change the selection.
- 3. Once happy with your selection, press "**Transfer**" to save your changes

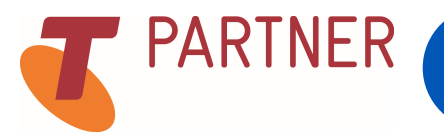

© Telequip 2016

PARTNER Ph: 07 4047 7000 Fax: 07 4047 7090 www.telequip.net Email info@telequip.net ABN 63 155 081 897 137 Sheridan St, CAIRNS QLD 4870